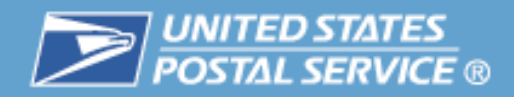

# **MTAC eVS®/PTS User Group**

**Thursday, August 23, 2012**

### **TEM with the Product Tracking System (PTS) and Electronic Verification System (eVS)**

TEM was implemented in 2010 for use by new and existing USPS customers who required testing of their electronic files tested as part of the file/label certification process for Shipping Services.

**Note**: Mailers using Shipping Services File V1.6 or higher must use the TEM for the file Certification process.

TEM mimics the Product Tracking System and when software and database changes are made within the production environment they are also made in TEM. TEM includes all the database tables used in production for the manifest and also for extract files. TEM does not include production data but rather only contains the data a mailer will have provided that was sent to TEM. In the Extract Files provided by TEM, the only event will be the "MA", Electronic Shipping Info Received.

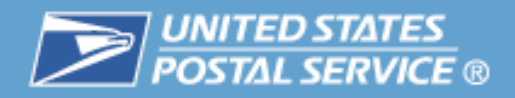

#### **PTS/EVS - TEM Data Flow Process**

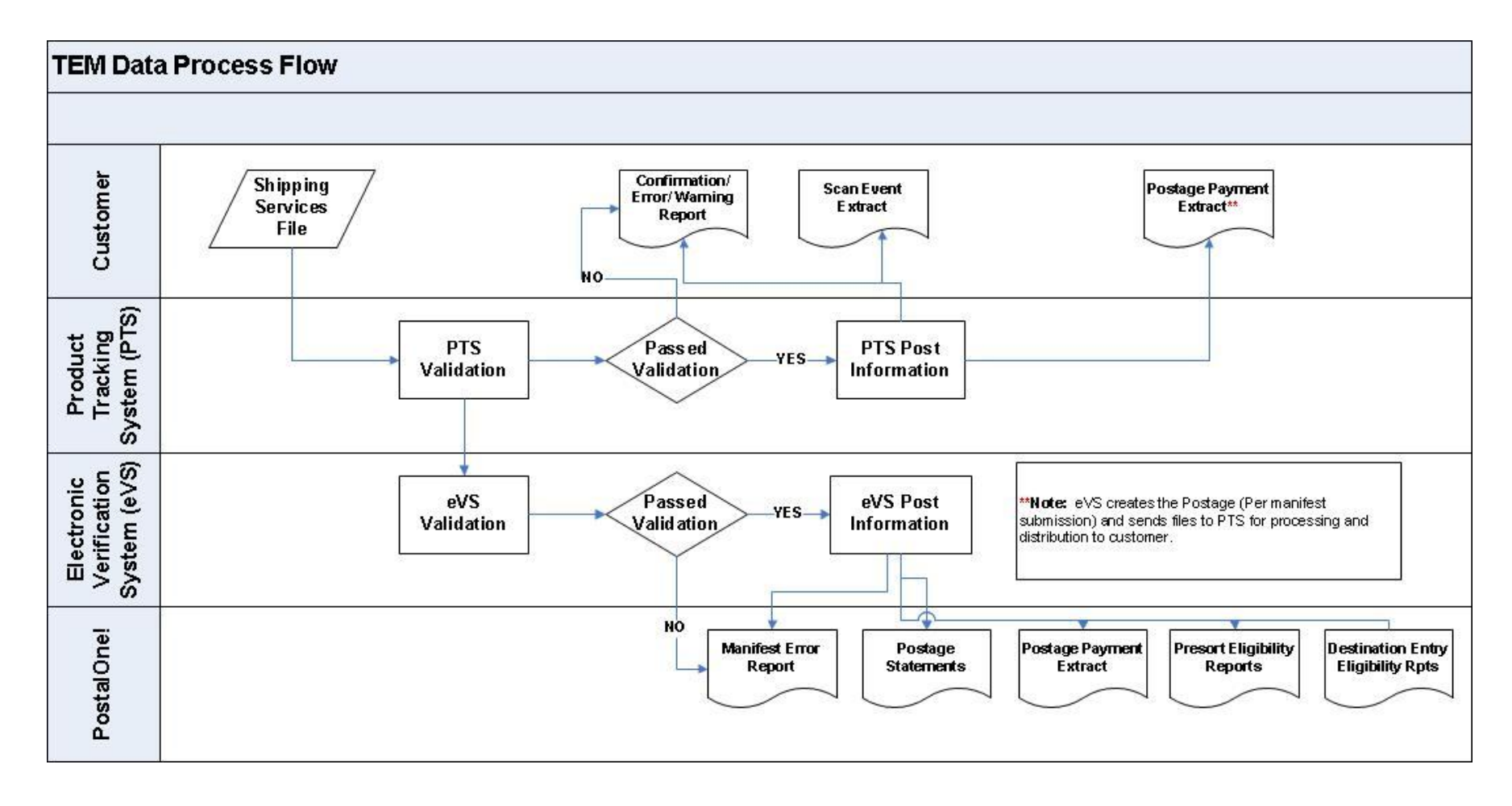

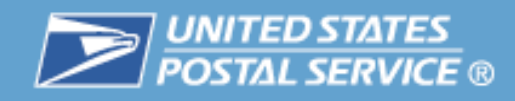

### **Communications Using TEM**

Mailers using a standard transmission method may send data to TEM and use their same Logon ID and password as they use with their production account. Those mailers who have established a secure file transfer will use the logon credentials provided them by the USPS Data Transfer Services (DTS) to access TEM.

Unlike the production account, the TEM runs *batch processes* for manifests and these processes are scheduled 11 times daily at: 03:00, 07:00, 08:00, 09:30, 11:00, 12:30, 14:00,15:30, 17:00, 18:30 and 20:00 Central Time.

The TEM extract processes will begin ten minutes after successful completion of the TEM manifest upload process.

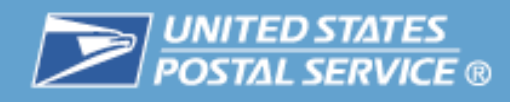

### **Communications Using TEM**

#### **Using Internet FTP to upload files** (standard connectivity)

connect to: *pts-ftp-in-cat.usps.gov* using your *logonid* and *password* Change directories to: *home/delconf/incoming* Use ASCII for transmission mode and the naming convention of the file should be: logonid.manifest (the logon Id being the account ID such as mmc001)

#### **Using Secure File Transfer to TEM**

Depending upon the specific protocol that was established, mailer will use the credentials and configuration that the USPS DTS set up for data transfer.

#### **Retrieving the Confirmation Error/Warning Report and Extract File with TEM**

Connect to: *pts-ftp-out-cat.usps.gov* using your *logonid* and *password*. Change directories to: red/logonid/incoming

#### **Retention**

Files will remain on the server for 30 days unless the mailer chooses to delete them sooner. If not deleted, a new file posted on day 31 will replace the oldest file on the server automatically. The server automatically server as  $5\,$ 

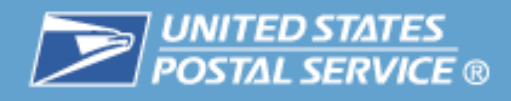

### **Communications Using TEM**

Customer Folder – Example of TEM output files

#### **FTP Listing of /red/mmc261/incoming at ftp-out.usps.gov**

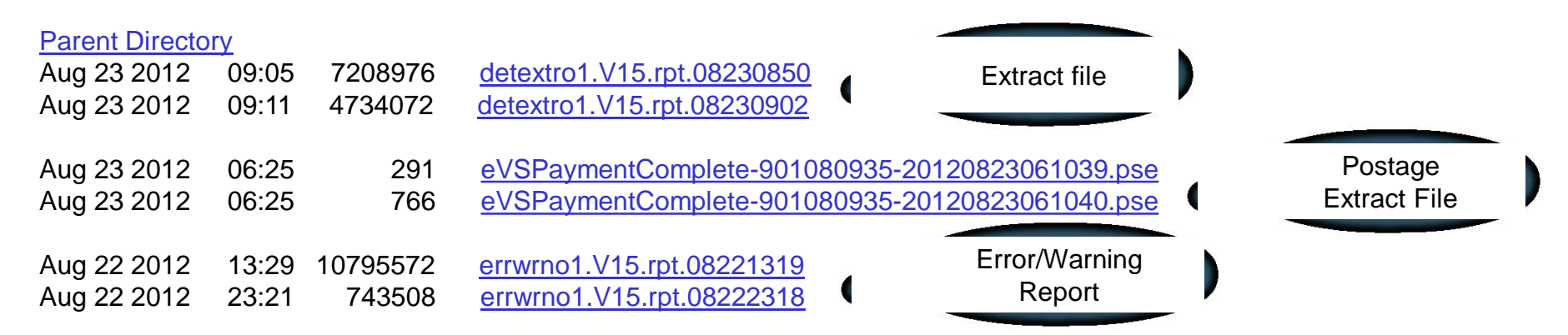

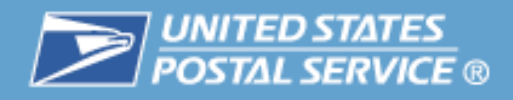

### **PTS TEM Output File Summary**

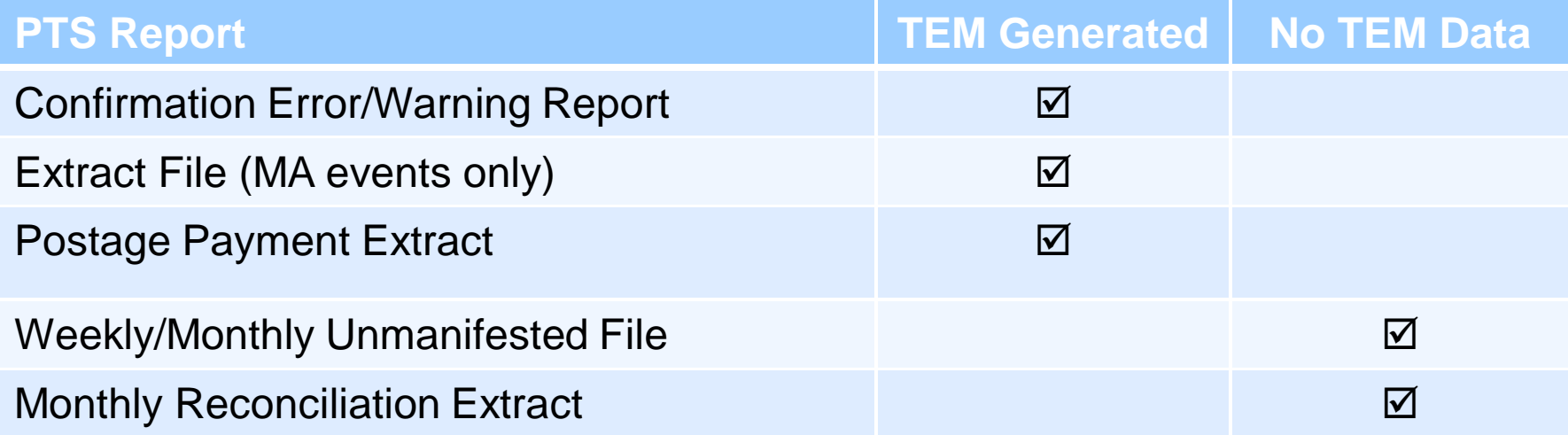

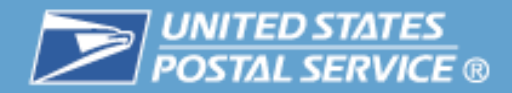

## eVS TEM Access

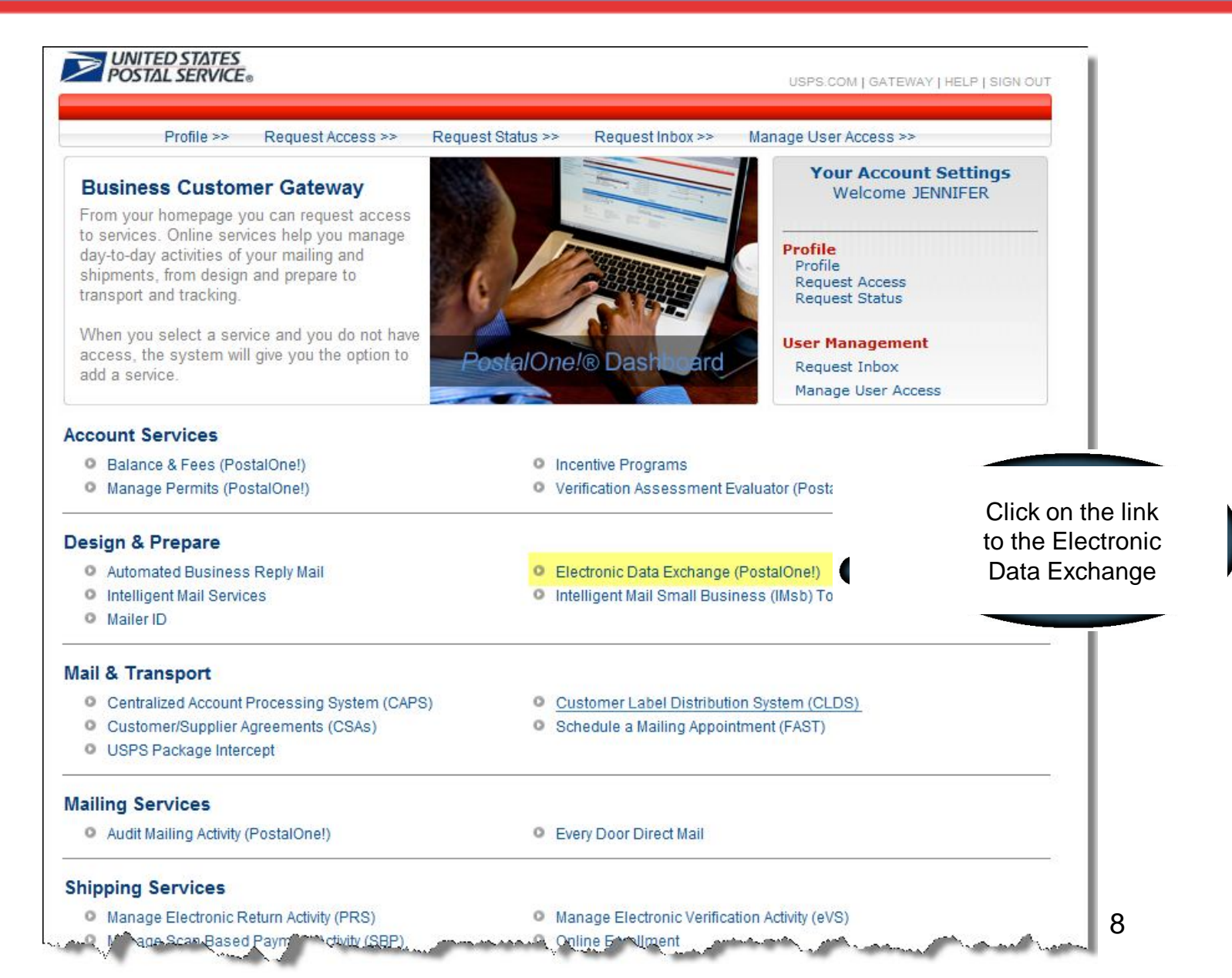

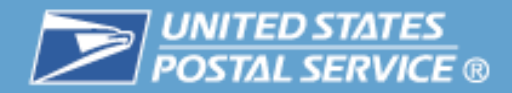

## eVS TEM Access

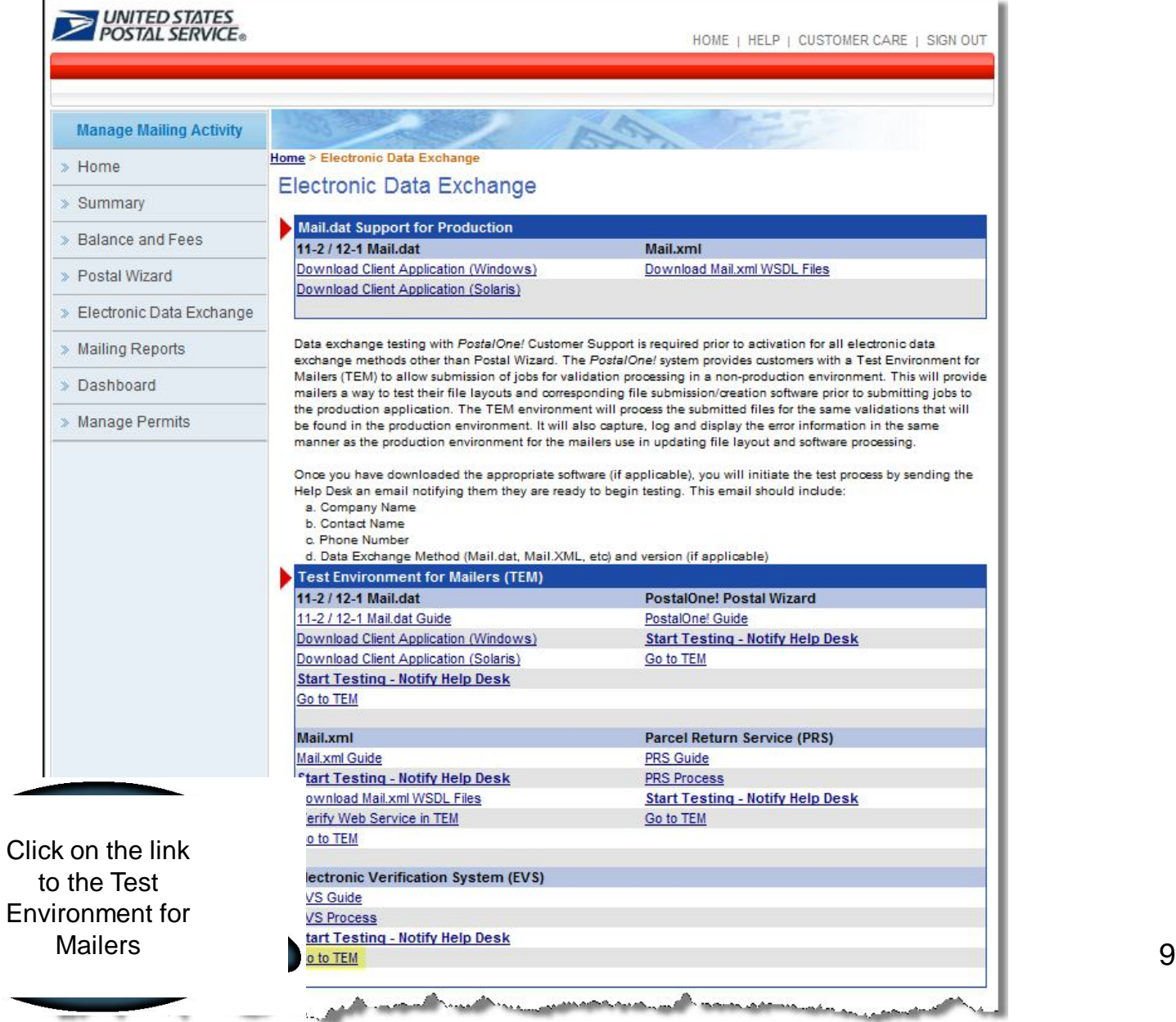

*<u>Alberta</u>* 

'nА

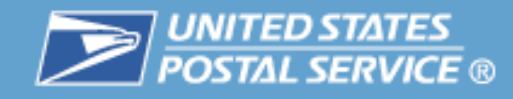

# Test Environment for Mailers (TEM)

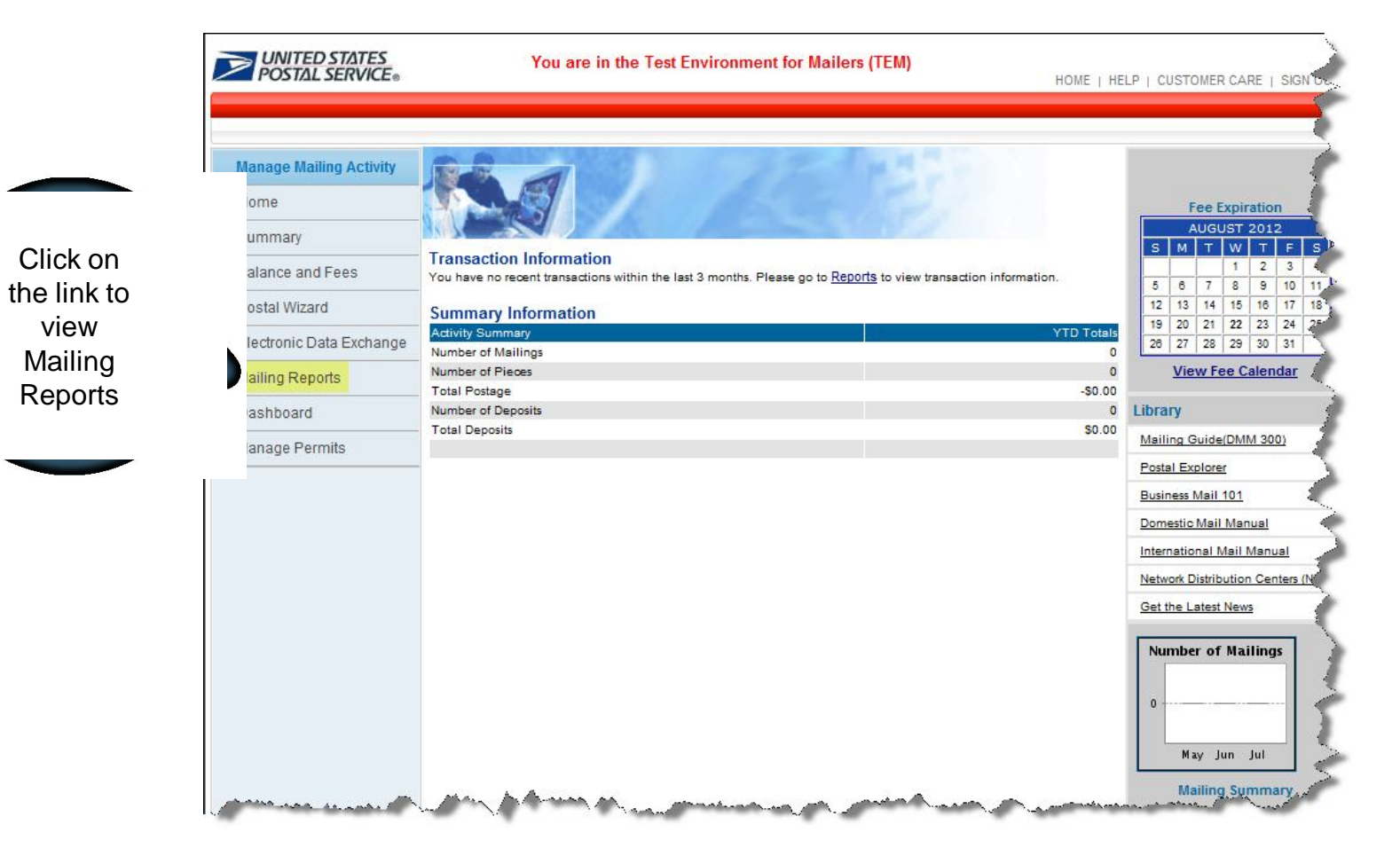

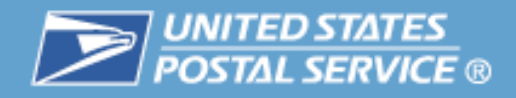

# TEM Mailing Reports

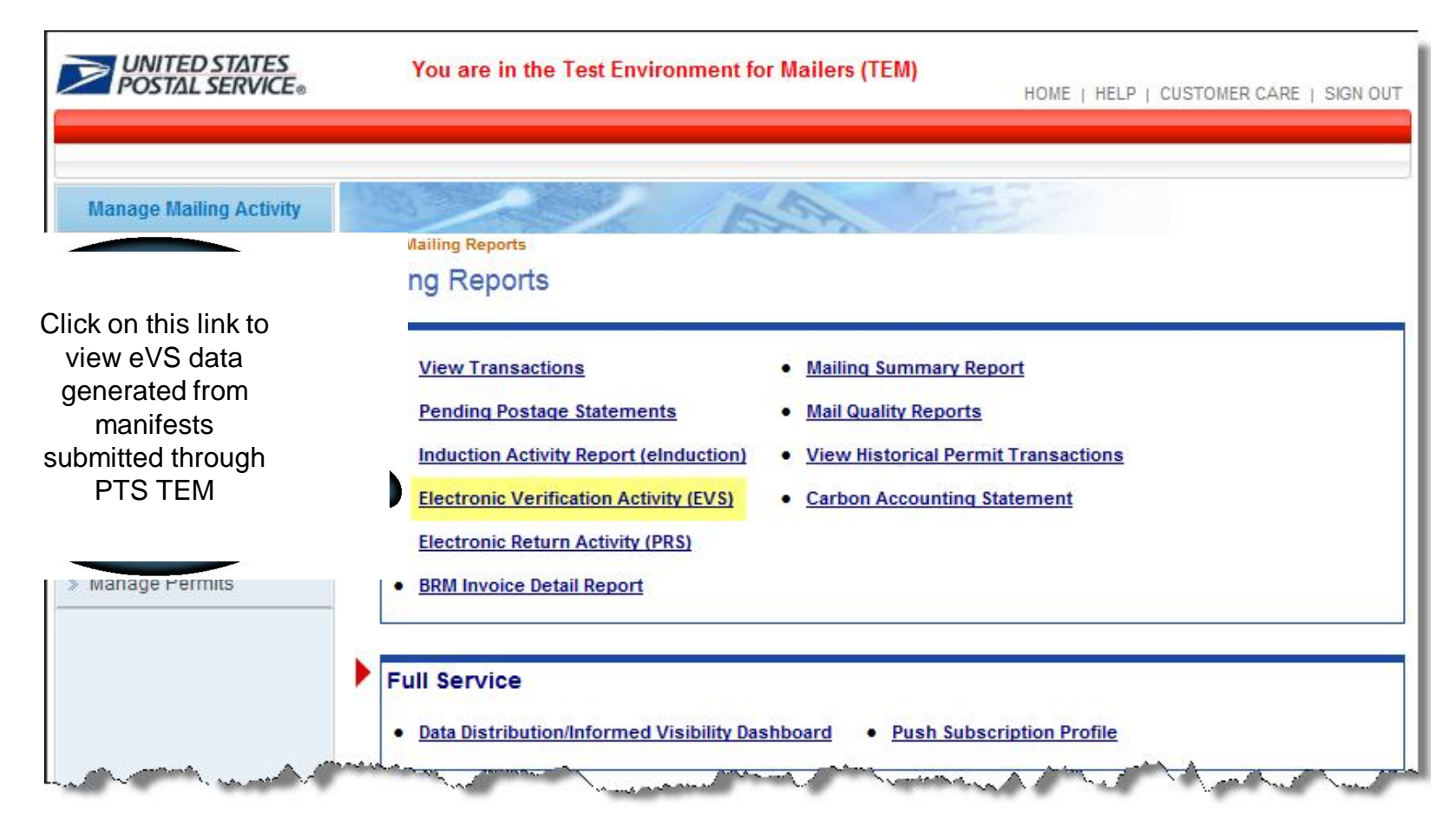

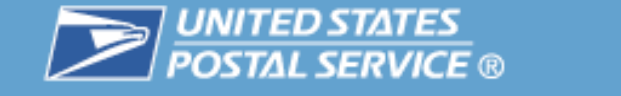

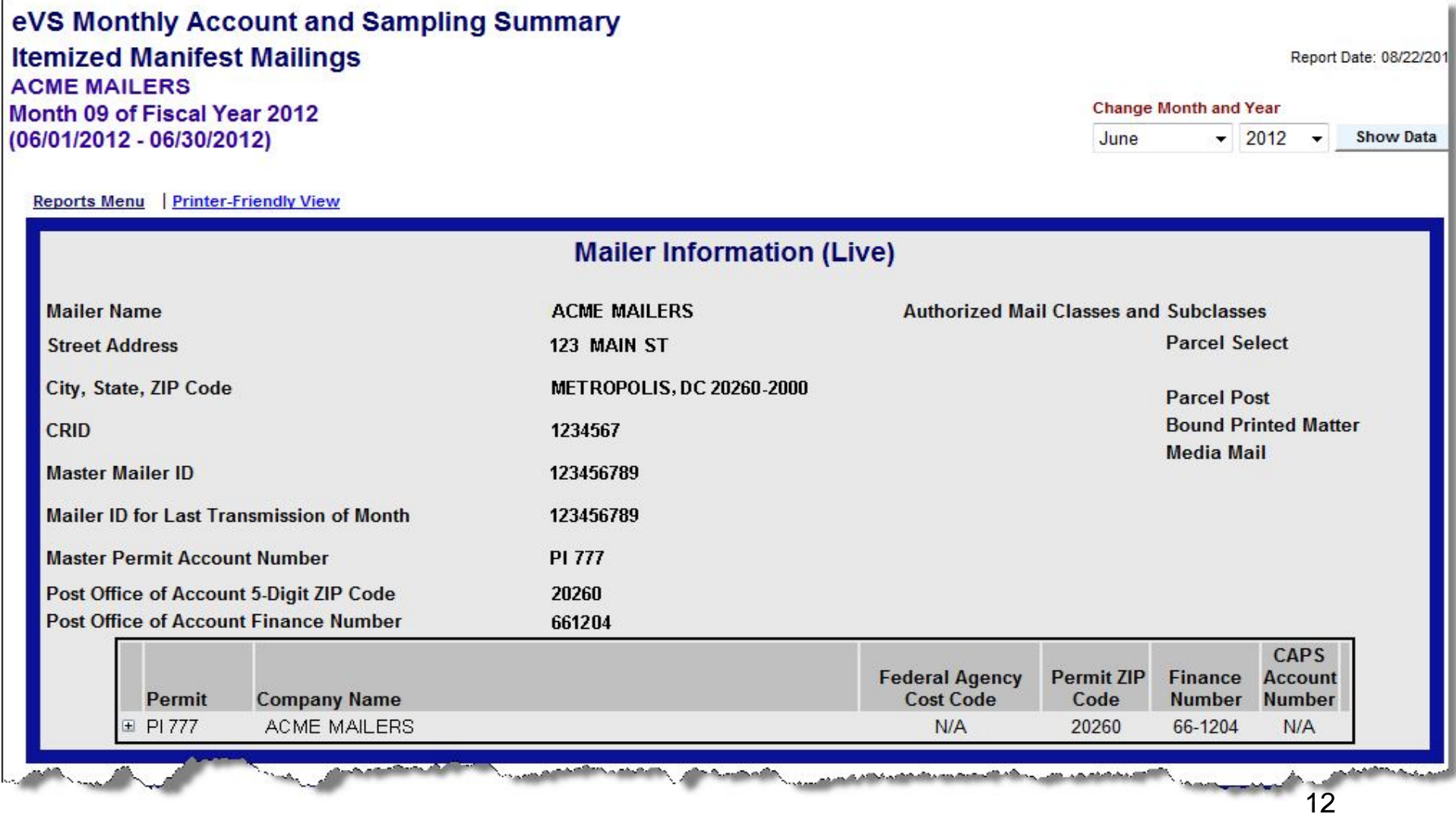

**DE UNITED STATES** 

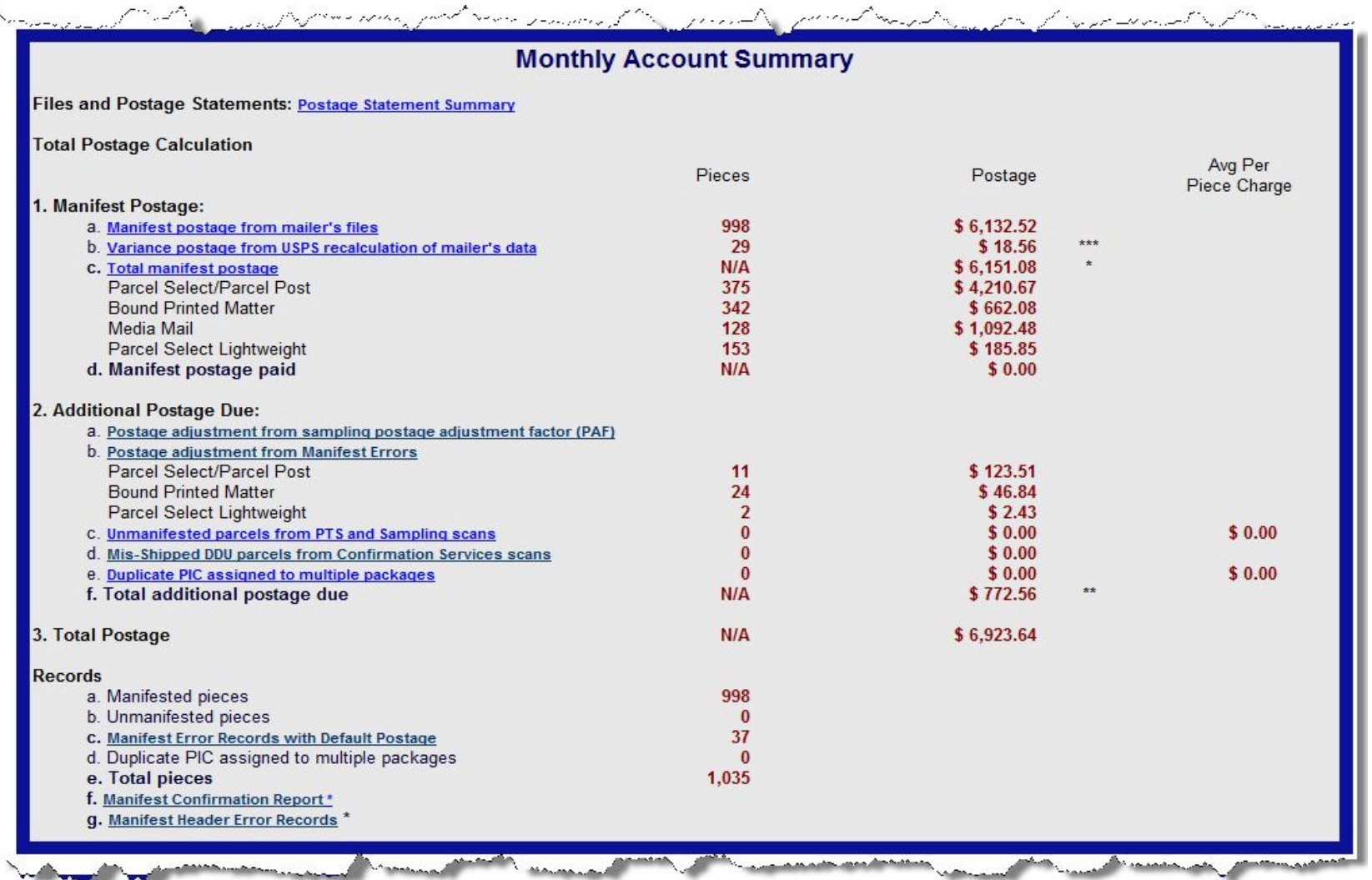

**DE UNITED STATES** 

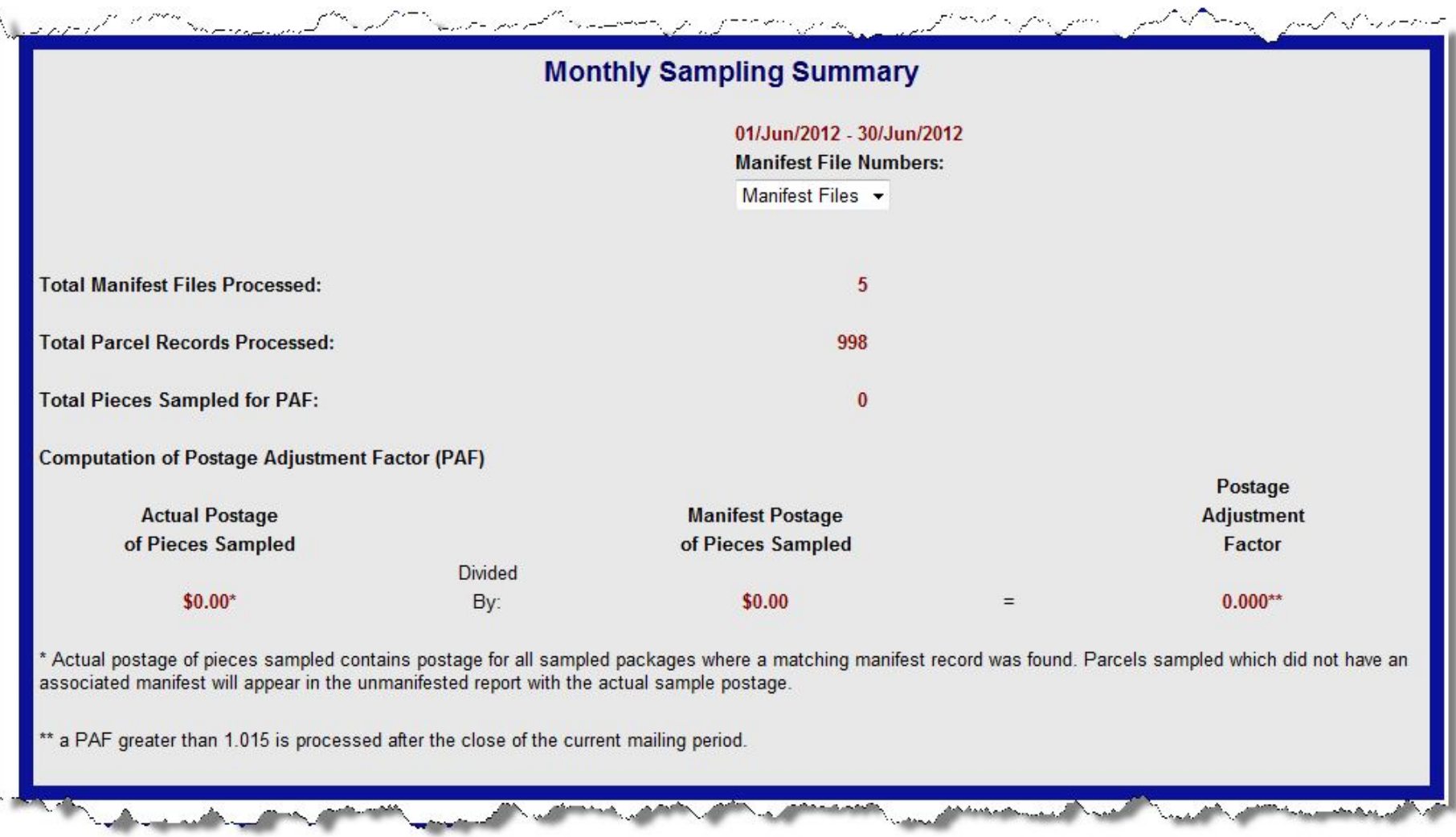

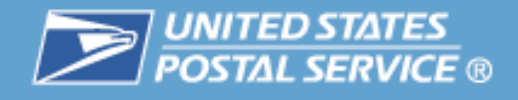

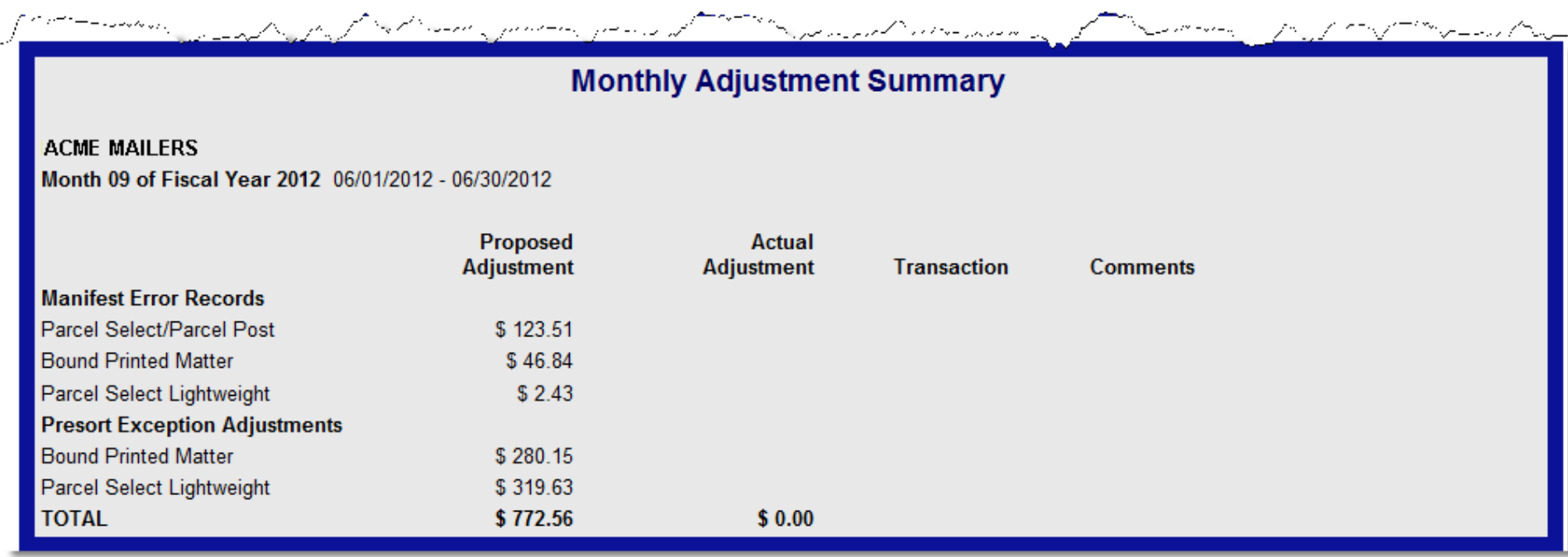

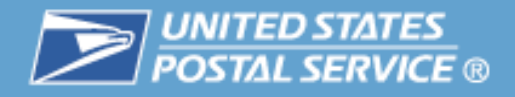

# eVS TEM Summary

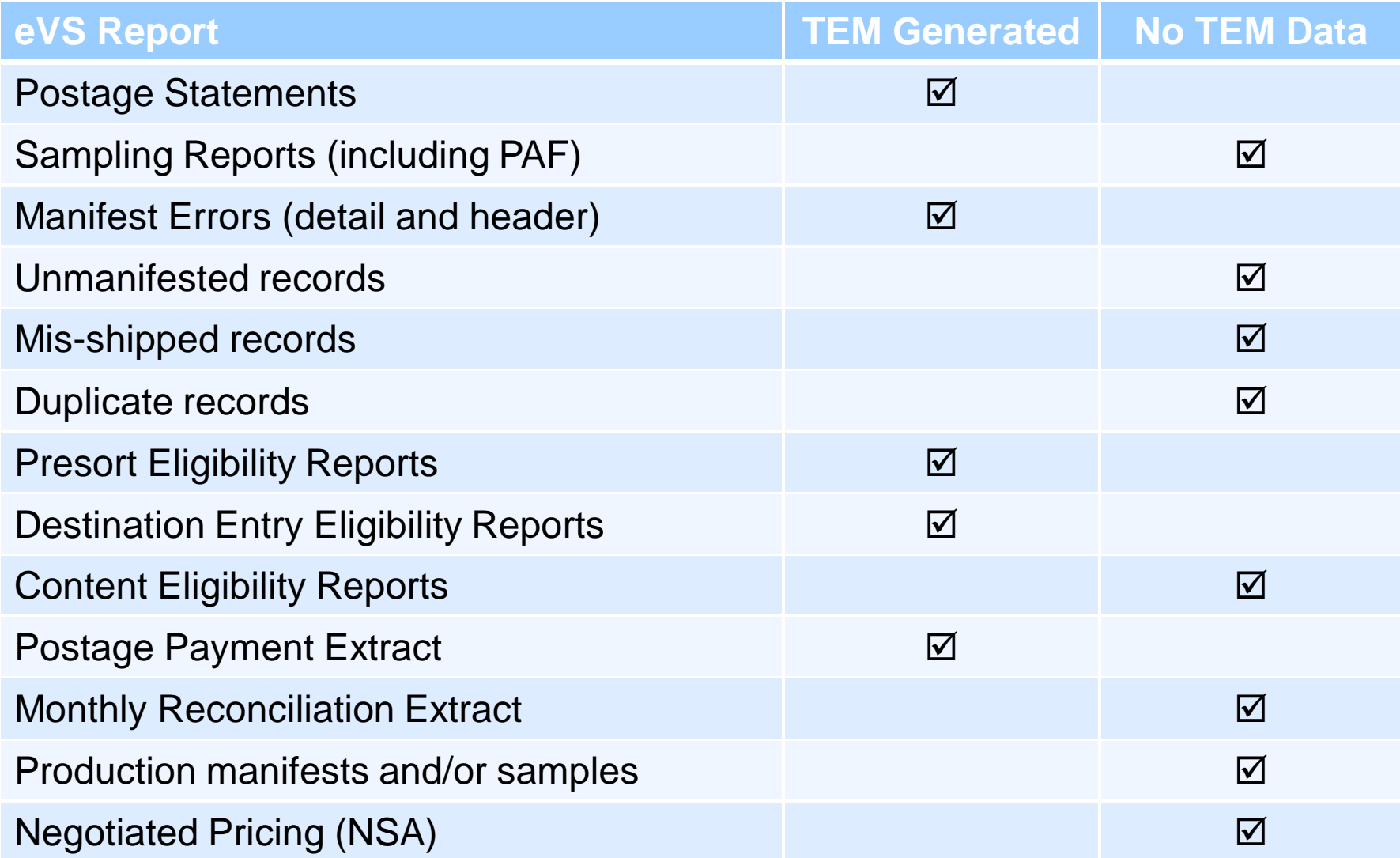